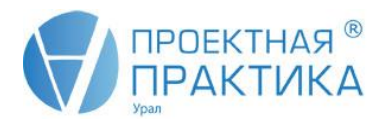

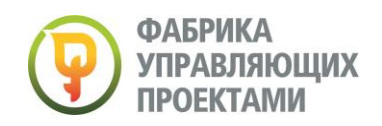

# **ПРОГРАММА КУРСА**

# **«Информационные технологии в управлении проектами.**

**Microsoft Project»** 

**(3 дня)**

**Целевая аудитория**: Менеджеры проектов, администраторы и планировщики проектов, исполнители проектов, руководители подразделений

В рамках курса участники знакомятся с основными функциями и настройками системы Microsoft Project Professional, последовательно изучают и отрабатывают на примерах решение задач менеджера на стадиях планирования, исполнения, контроля и завершения проекта, включая: разработку структуры работ и календарного плана проекта; уточнение и оптимизацию календарного плана с учетом ограничений на ресурсы и других внешних ограничений; отслеживание и документирование работ по проекту.

**Более 90% учебного времени отведено практической работе на компьютере.** 

## **ДЕНЬ 1**

### **1. ВВЕДЕНИЕ В КАЛЕНДАРНОЕ ПЛАНИРОВАНИЕ**

- Процессы планирования в управлении проектом. Ключевые задачи.
- Задачи календарного планирования и контроля проекта.
- Метод сетевого планирования и управления.

#### **2. СТРУКТУРНОЕ ПЛАНИРОВАНИЕ ПРОЕКТА**

- Иерархические структуры проекта. Принципы и подходы к построению иерархических структур.
- **ДЕЛОВАЯ ИГРА:** Разработка иерархической структуры работ проекта.
- Стратегическое планирование проекта. Жизненный цикл проекта. Назначение и принципы формирования плана по вехам.
- **ДЕЛОВАЯ ИГРА:** Разработка плана по вехам.
- Сетевая модель проекта. Сетевые модели типа «вершина-событие» и «вершина-работа». Способы описания сетевых моделей проекта.
- **ПРАКТИЧЕСКОЕ ЗАДАНИЕ**: Разработка сетевой модели (графика) проекта.
- Анализ проекта по методу критического пути. Временные резервы работ.
- **ПРАКТИЧЕСКОЕ ЗАДАНИЕ**: Расчет сетевой модели проекта по методу критического пути.

#### **3. ПРИЛОЖЕНИЕ MICROSOFT PROJECT PROFESSIONAL НАЗНАЧЕНИЕ. ОСНОВНЫЕ ПОНЯТИЯ. СТРУКТУРА ПРЕДСТАВЛЕНИЯ ДАННЫХ.**

- Назначение приложения Microsoft Project Professional.
- Принципы структурирования и представления информации в системе.
- Представления и таблицы. Модель проекта в системе Microsoft Project Professional.
- Последовательность шагов работы менеджера проекта с системой календарного планирования.

### **4. РАЗРАБОТКА КАЛЕНДАРНОГО ПЛАНА ПРОЕКТА**

- Автоматический и ручной режим планирования. Автосохранение.
- Визуализация комплекса работ проекта. Построение иерархической структуры работ. Уровни детализации и вложенности работ.
- Моделирование контрольных событий (вех) проекта.
- Разработка сетевой модели проекта. Задание логической структуры работ. Типы связей. Способы расстановки связей. Временные задержки и лаги. Ввод длительностей.

## **ДЕНЬ 2**

#### **1. РАЗРАБОТКА КАЛЕНДАРНОГО ПЛАНА ПРОЕКТА**

- Ввод информации о ресурсах проекта. Типы ресурсов. Характеристики ресурсов.
- Назначение ресурсов на работы. Количественные характеристики назначения.
- Настройка и изменение рабочего времени проекта. Создание и применение календарей (проекта, задачи, ресурсов). Настройка рабочего времени и праздничных дней.

#### **Наши контакты:**

г. Екатеринбург, ул. Циолковского 27, офис 402, тел: (343) 300-62-16 Сайт: [www.pmfural.ru](http://www.pmfural.ru/)

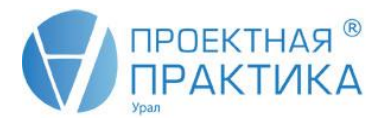

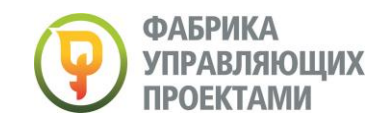

 Анализ календарного плана проекта по методу критического пути. Отображение временных резервов работ.

#### **2. ОПТИМИЗАЦИЯ КАЛЕНДАРНОГО ПЛАНА ПРОЕКТА**

- Временная оптимизация. Принципы сокращения сроков выполнения проекта.
- Ресурсная оптимизация проекта. Выявление перегруженных ресурсов. Ручное и автоматическое выравнивание загрузки ресурсов. Выравнивание в пределах доступного резерва работы.
- Стоимостная оптимизация проекта.

#### **3. ОТСЛЕЖИВАНИЕ И КОНТРОЛЬ ПРОЕКТА**

- Базовый план проекта. Время и условия фиксации базового плана. Количество базовых планов проекта.
- Ввод фактической информации о выполнении проекта. Фактические сроки выполнения работ. Анализ временных характеристик выполнения проекта.
- Ввод прогресса исполнения работ. Принципы измерения прогресса. Отслеживание и анализ хода выполнения работ. Обновление проекта. Актуализация оставшейся части календарного плана. Анализ отклонений.
- **ПРАКТИЧЕСКОЕ ЗАДАНИЕ:** Создание и оптимизация календарного плана

### **ДЕНЬ 3**

#### **1. ДОКУМЕНТИРОВАНИЕ ПРОЕКТА**

- Использование заметок к работе. Сопровождение работ документами. Создание гиперссылок.
- Сохранение календарного плана проекта в виде графического файла.
- Наглядные отчеты по проекту. Просмотр и печать отчетов.

#### **2. ДОПОЛНИТЕЛЬНЫЕ АНАЛИТИЧЕСКИЕ ВОЗМОЖНОСТИ MICROSOFT PROJECT PROFESSIONAL**

- Фильтры. Типы фильтров. Автофильтры.
- Использование фильтров. Создание собственных фильтров. Выделяющие фильтры. Сортировка.
- Создание пользовательских полей (расчет формулы, подстановка значений, наглядные индикаторы)
- Группировка данных проекта.
- Настройка представлений. Создание собственных представлений.
- Настройка табличной части представления. Сохранение собственной таблицы
- Настройка графической части диаграммы Гантта. Отображение в графической части представления дополнительных данных по проекту.
- Использование временной шкалы для отображения ключевых событий и этапов проекта.
- Настройка стилей отображения текста и стилей представления графической информации.
- Настройки организатор. Экспорт данных проекта в таблицы Excel.

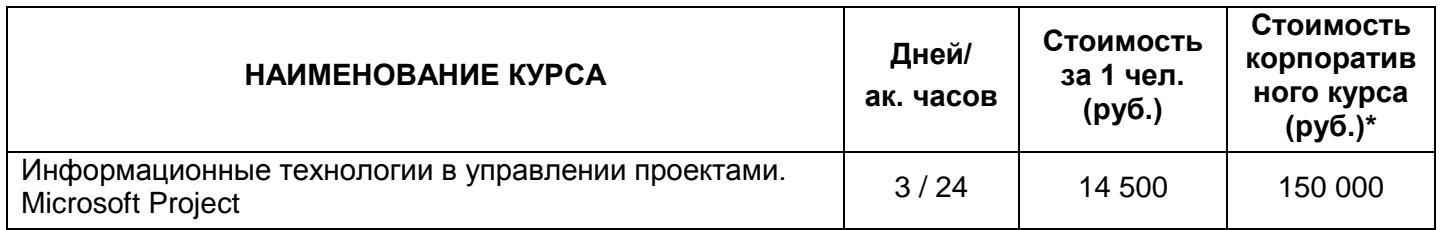

### **СТОИМОСТЬ УЧАСТИЯ**

*\*Количество участников в группе: не более 15 человек.*